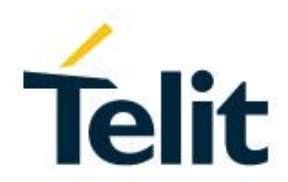

## Telit Modules Linux USB Drivers User Guide

1VV0301371 Rev. 9 – 2020-11-09

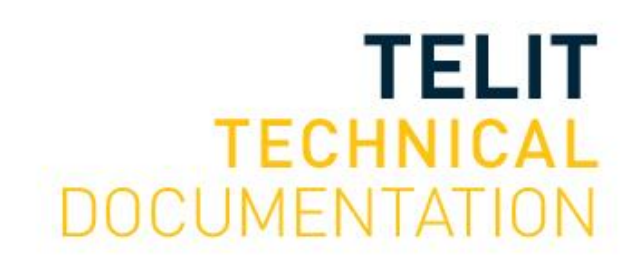

#### SPECIFICATIONS ARE SUBJECT TO CHANGE WITHOUT NOTICE

### <span id="page-1-0"></span>**NOTICES LIST**

While reasonable efforts have been made to assure the accuracy of this document, Telit assumes no liability resulting from any inaccuracies or omissions in this document, or from use of the information obtained herein. The information in this document has been carefully checked and is believed to be reliable. However, no responsibility is assumed for inaccuracies or omissions. Telit reserves the right to make changes to any products described herein and reserves the right to revise this document and to make changes from time to time in content hereof with no obligation to notify any person of revisions or changes. Telit does not assume any liability arising out of the application or use of any product, software, or circuit described herein; neither does it convey license under its patent rights or the rights of others.

It is possible that this publication may contain references to, or information about Telit products (machines and programs), programming, or services that are not announced in your country. Such references or information must not be construed to mean that Telit intends to announce such Telit products, programming, or services in your country.

#### <span id="page-1-1"></span>**COPYRIGHTS**

This instruction manual and the Telit products described in this instruction manual may be, include or describe copyrighted Telit material, such as computer programs stored in semiconductor memories or other media. Laws in the Italy and other countries preserve for Telit and its licensors certain exclusive rights for copyrighted material, including the exclusive right to copy, reproduce in any form, distribute and make derivative works of the copyrighted material. Accordingly, any copyrighted material of Telit and its licensors contained herein or in the Telit products described in this instruction manual may not be copied, reproduced, distributed, merged or modified in any manner without the express written permission of Telit. Furthermore, the purchase of Telit products shall not be deemed to grant either directly or by implication, estoppel, or otherwise, any license under the copyrights, patents or patent applications of Telit, as arises by operation of law in the sale of a product.

### <span id="page-1-2"></span>**COMPUTER SOFTWARE COPYRIGHTS**

The Telit and 3rd Party supplied Software (SW) products described in this instruction manual may include copyrighted Telit and other 3rd Party supplied computer programs stored in semiconductor memories or other media. Laws in the Italy and other countries preserve for Telit and other 3rd Party supplied SW certain exclusive rights for copyrighted computer programs, including the exclusive right to copy or reproduce in any form the copyrighted computer program. Accordingly, any copyrighted Telit or other 3rd Party supplied SW computer programs contained in the Telit products described in this instruction manual may not be copied (reverse engineered) or reproduced in any manner without the express written permission of Telit or the 3rd Party SW supplier. Furthermore, the purchase of Telit products shall not be deemed to grant either directly or by implication, estoppel, or otherwise, any license under the copyrights, patents or patent applications of Telit or other 3rd Party supplied SW, except for the normal non-exclusive, royalty free license to use that arises by operation of law in the sale of a product.

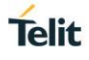

### <span id="page-2-0"></span>**USAGE AND DISCLOSURE RESTRICTIONS**

#### <span id="page-2-1"></span>I. License Agreements

The software described in this document is the property of Telit and its licensors. It is furnished by express license agreement only and may be used only in accordance with the terms of such an agreement.

#### <span id="page-2-2"></span>II. Copyrighted Materials

Software and documentation are copyrighted materials. Making unauthorized copies is prohibited by law. No part of the software or documentation may be reproduced, transmitted, transcribed, stored in a retrieval system, or translated into any language or computer language, in any form or by any means, without prior written permission of Telit

#### <span id="page-2-3"></span>III. High Risk Materials

Components, units, or third-party products used in the product described herein are NOT faulttolerant and are NOT designed, manufactured, or intended for use as on-line control equipment in the following hazardous environments requiring fail-safe controls: the operation of Nuclear Facilities, Aircraft Navigation or Aircraft Communication Systems, Air Traffic Control, Life Support, or Weapons Systems (High Risk Activities"). Telit and its supplier(s) specifically disclaim any expressed or implied warranty of fitness for such High Risk Activities.

#### <span id="page-2-4"></span>IV. Trademarks

TELIT and the Stylized T Logo are registered in Trademark Office. All other product or service names are the property of their respective owners.

#### <span id="page-2-5"></span>V. Third Party Rights

The software may include Third Party Right software. In this case you agree to comply with all terms and conditions imposed on you in respect of such separate software. In addition to Third Party Terms, the disclaimer of warranty and limitation of liability provisions in this License shall apply to the Third Party Right software.

TELIT HEREBY DISCLAIMS ANY AND ALL WARRANTIES EXPRESS OR IMPLIED FROM ANY THIRD PARTIES REGARDING ANY SEPARATE FILES, ANY THIRD PARTY MATERIALS INCLUDED IN THE SOFTWARE, ANY THIRD PARTY MATERIALS FROM WHICH THE SOFTWARE IS DERIVED (COLLECTIVELY "OTHER CODE"), AND THE USE OF ANY OR ALL THE OTHER CODE IN CONNECTION WITH THE SOFTWARE, INCLUDING (WITHOUT LIMITATION) ANY WARRANTIES OF SATISFACTORY QUALITY OR FITNESS FOR A PARTICULAR PURPOSE.

NO THIRD PARTY LICENSORS OF OTHER CODE SHALL HAVE ANY LIABILITY FOR ANY DIRECT, INDIRECT, INCIDENTAL, SPECIAL, EXEMPLARY, OR CONSEQUENTIAL DAMAGES (INCLUDING WITHOUT LIMITATION LOST PROFITS), HOWEVER CAUSED AND WHETHER MADE UNDER CONTRACT, TORT OR OTHER LEGAL THEORY, ARISING IN ANY WAY OUT OF THE USE OR DISTRIBUTION OF THE OTHER CODE OR THE EXERCISE OF ANY RIGHTS GRANTED UNDER EITHER OR BOTH THIS LICENSE AND THE LEGAL TERMS APPLICABLE TO ANY SEPARATE FILES, EVEN IF ADVISED OF THE POSSIBILITY OF SUCH DAMAGES.

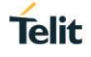

### <span id="page-3-0"></span>APPLICABILITY TABLE

#### **PRODUCTS** MINIMUM KERNEL VERSION

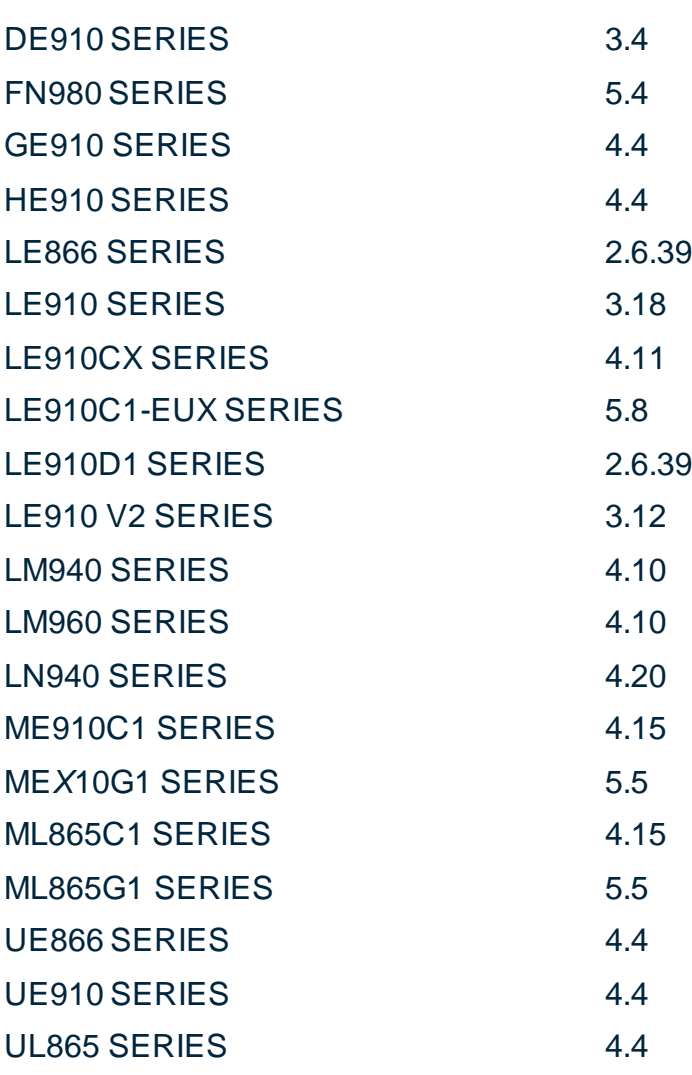

## <span id="page-4-0"></span>**CONTENTS**

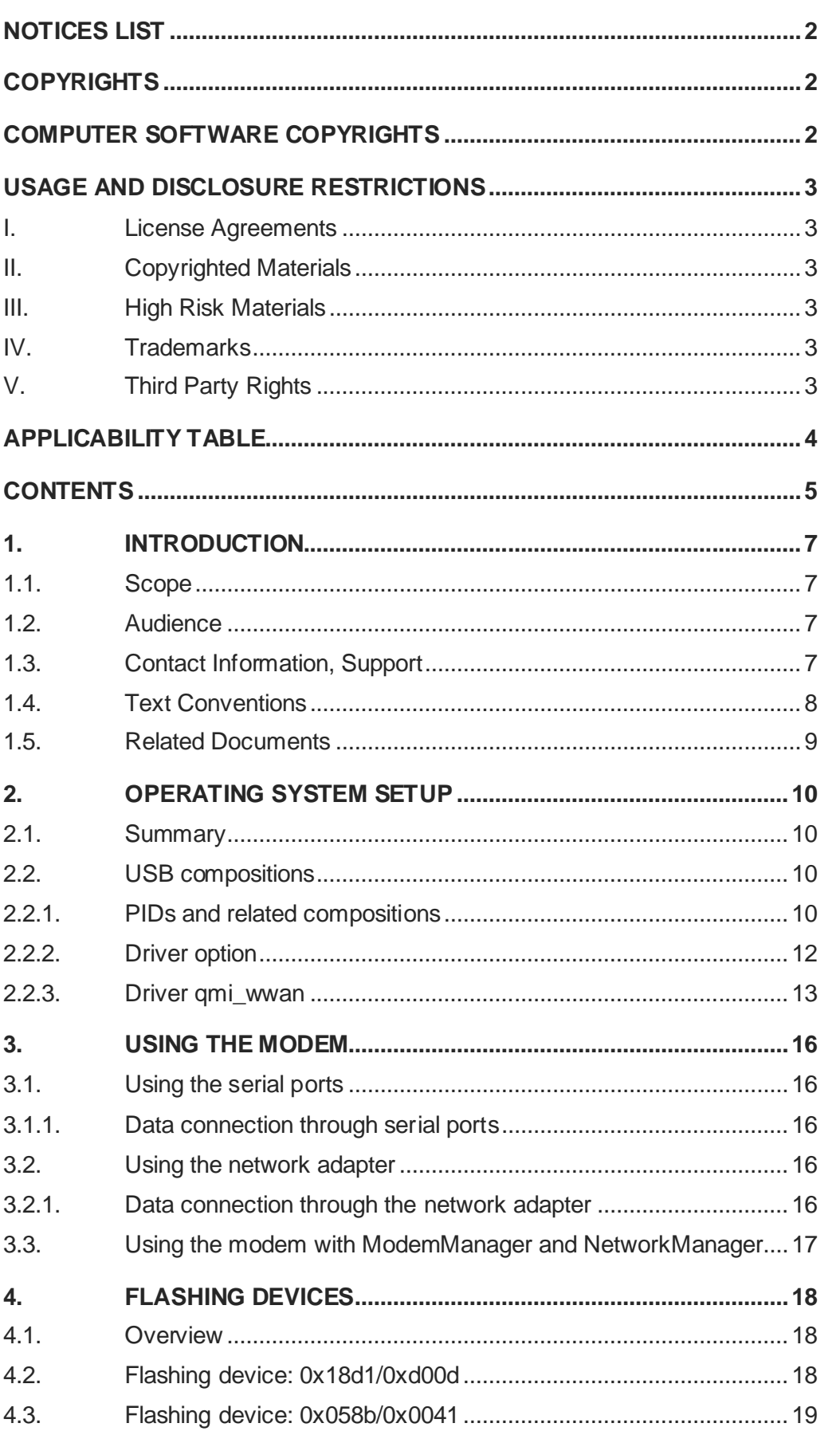

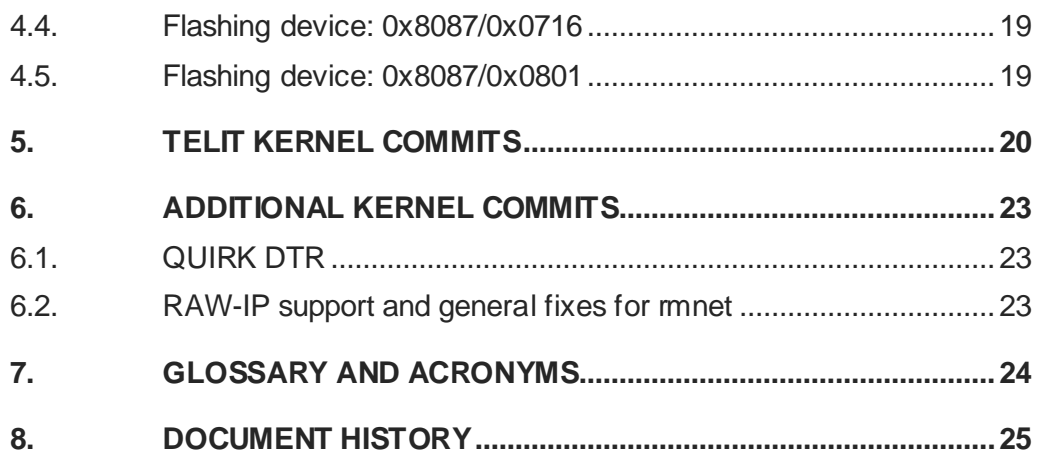

### <span id="page-6-0"></span>**1. INTRODUCTION**

#### <span id="page-6-1"></span>1.1. Scope

This document explains which Linux kernel drivers should be used for Telit modules listed in the Applicability Table and how Linux devices can be used for typical use cases.

#### <span id="page-6-2"></span>1.2. Audience

This document targets software developers who are using Telit modules listed in the Applicability Table in a Linux environment.

#### <span id="page-6-3"></span>1.3. Contact Information, Support

For general contact, technical support services, technical questions and report documentation errors contact Telit Technical Support at:

- [TS-EMEA@telit.com](mailto:TS-EMEA@telit.com)
- [TS-AMERICAS@telit.com](mailto:TS-AMERICAS@telit.com)
- [TS-APAC@telit.com](mailto:TS-APAC@telit.com)
- [TS-SRD@telit.com](mailto:TS-SRD@telit.com) (for Short Range Devices)

Alternatively, use:

#### <http://www.telit.com/support>

For detailed information about where you can buy the Telit modules or for recommendations on accessories and components visit:

#### [http://www.telit.com](http://www.telit.com/)

Our aim is to make this guide as helpful as possible. Keep us informed of your comments and suggestions for improvements.

Telit appreciates feedback from the users of our information.

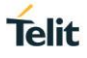

#### <span id="page-7-0"></span>1.4. Text Conventions

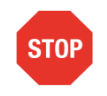

Danger – This information MUST be followed or catastrophic equipment failure or bodily injury may occur.

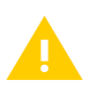

Caution or Warning – Alerts the user to important points about integrating the module, if these points are not followed, the module and end user equipment may fail or malfunction.

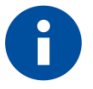

Tip or Information – Provides advice and suggestions that may be useful when integrating the module.

All dates are in ISO 8601 format, i.e. YYYY-MM-DD.

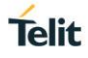

#### <span id="page-8-0"></span>1.5. Related Documents

• AT Commands Reference Guide of Telit modules listed in the Applicability Table.

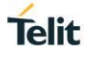

### <span id="page-9-0"></span>**2. OPERATING SYSTEM SETUP**

#### <span id="page-9-1"></span>2.1. Summary

Telit modules listed in the Applicability Table expose different kinds of devices according to the Product ID (PID) in use. The table below lists the association between the device type and the used kernel driver:

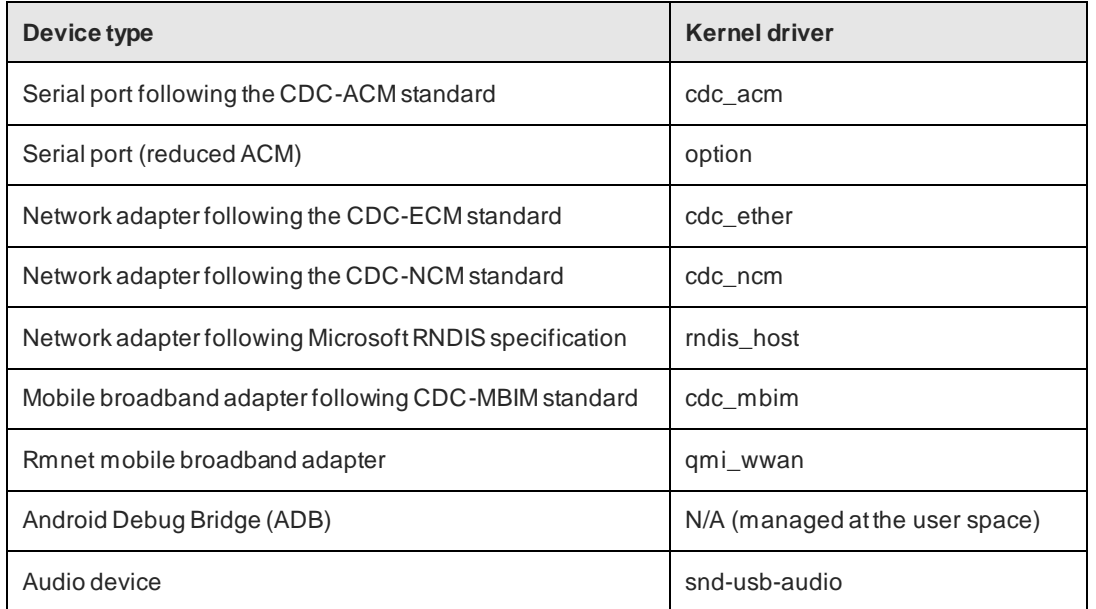

In order to use a specific device type the related driver should be included in the kernel.

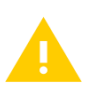

Some drivers can be found starting from a specific kernel version (e.g. cdc\_mbim is available since 3.8). If the driver is not supported by the kernel version in use consider upgrading the kernel or backporting the needed patches.

#### <span id="page-9-2"></span>2.2. USB compositions

#### <span id="page-9-3"></span>2.2.1. PIDs and related compositions

The table below lists the currently supported USB compositions in Linux according to the PID:

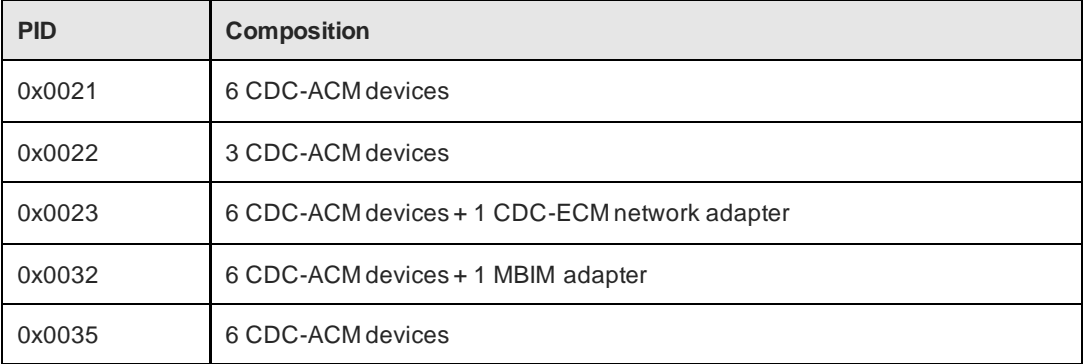

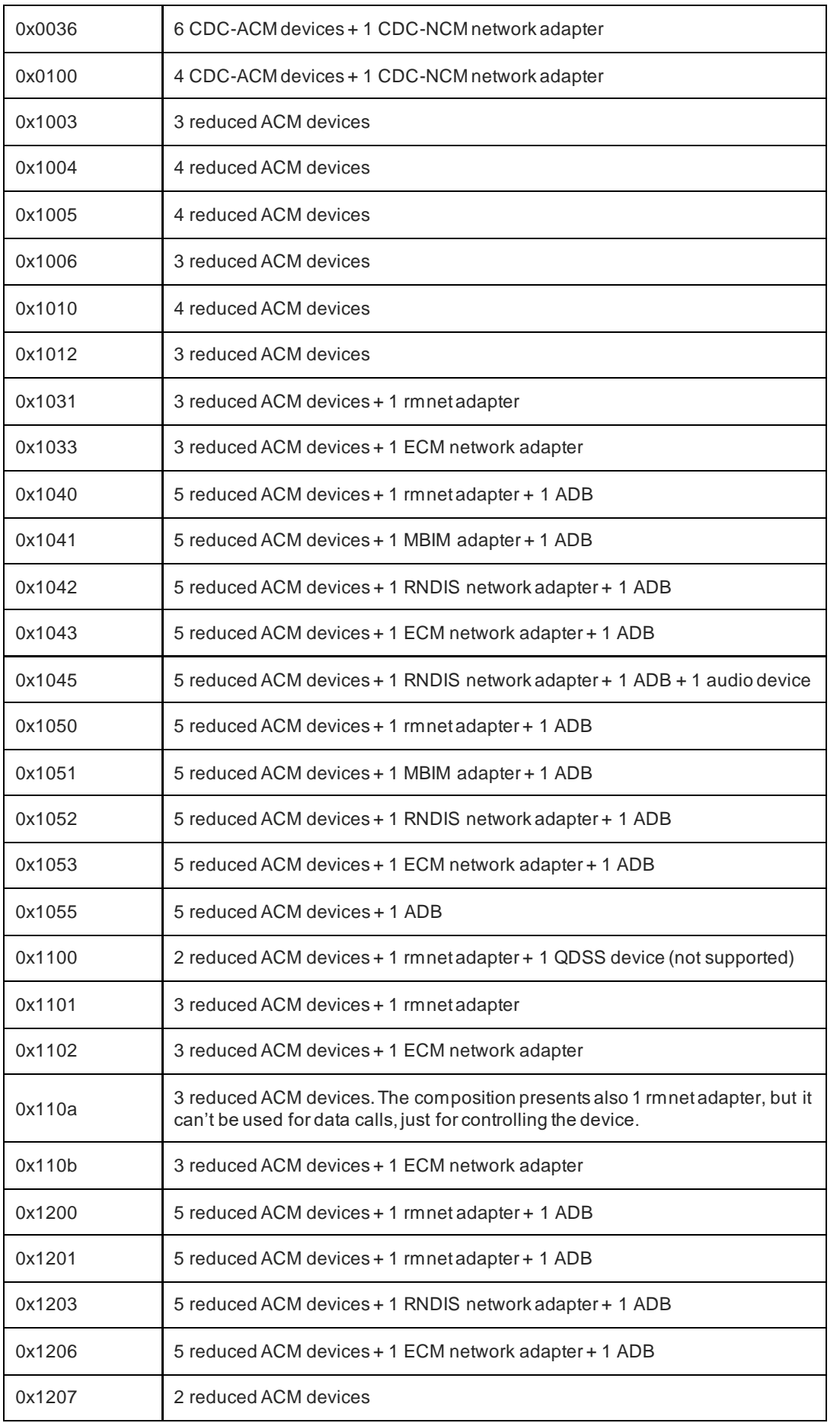

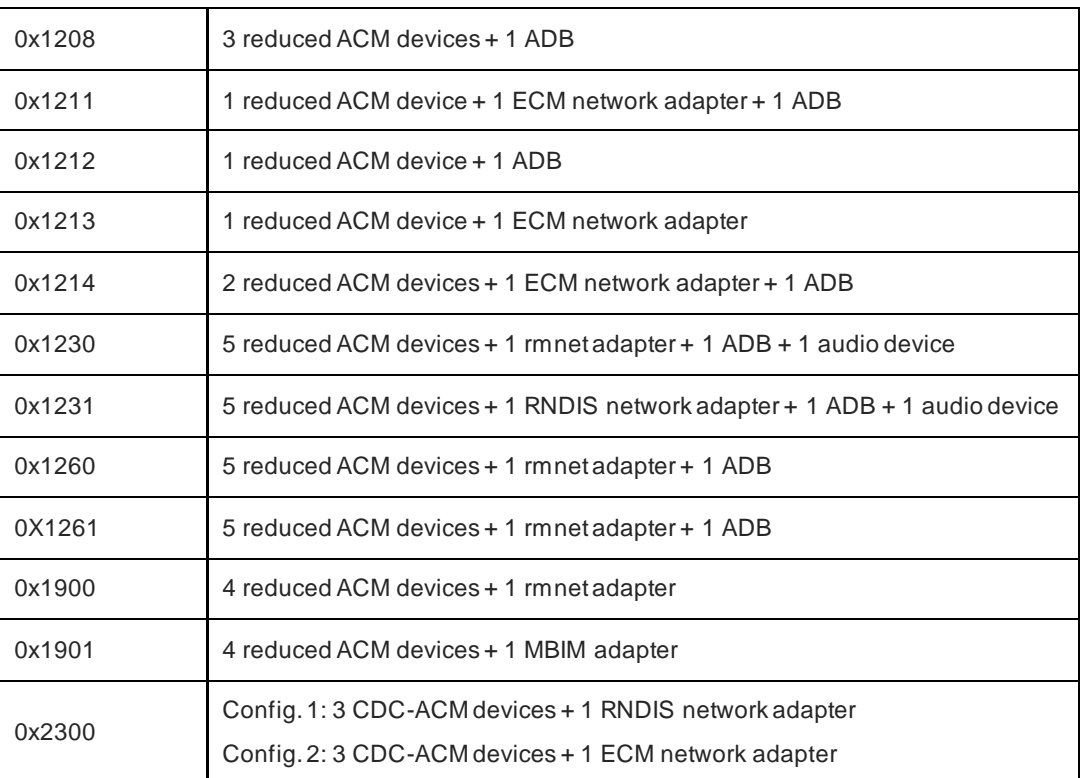

For additional details on the composition please refer to the software user guide of the module in use.

#### The command

user@pc:~\$ lsusb

#### can be used for retrieving the current modem PID

The command

user@pc:~\$ ifconfig -a

can be used to show the network adapter.

Please refer to AT#USBCFG command description of the modem in use for further details about how to change the USB composition.

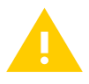

Not all the serial ports exposed in the composition can be used for AT commands sending: please refer to the proper AT commands User Guide for port arrangement description.

#### <span id="page-11-0"></span>2.2.2. Driver option

When using one of the supported compositions that requires the option driver, if the serial ports are not available it is possible that modem support in option driver has been added in a more recent kernel version than the one in use.

The solution is to upgrade the kernel version in use or backport the needed patch among the ones listed in chapter [5.](#page-19-0)

It is possible to add runtime support for serial ports. With root privileges, type in a shell:

user@pc:~\$ modprobe option user@pc:~\$ echo 1bc7 <PID> > /sys/bus/usb-serial/drivers/option1/new\_id

where <PID> is the current pid of the modem.

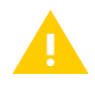

If a composition presents a network adapter make sure that it has been properly recognized before adding runtime support for serial ports.

If a composition presents an ADB device, when adding runtime support for serial ports, it will be recognized as a serial port, preventing it from working properly.

To have the most updated list of Telit PIDs currently supported in option please refer to th[e master](https://github.com/torvalds/linux)  [branch of Linux git repository](https://github.com/torvalds/linux) (drivers/usb/serial/option.c).

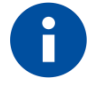

If support is needed for a composition not listed among the supported ones please contact customer support with your request.

#### <span id="page-12-0"></span>2.2.3. Driver qmi\_wwan

When using one of the supported compositions that requires the qmi\_wwan driver, if the network adapter is not available it is possible that modem support in qmi\_wwan driver has been added in a more recent kernel version than the one in use.

The solution is to upgrade the kernel version in use or backport the needed patch among the ones listed in chapter [5.](#page-19-0)

To have the most updated list of Telit PIDs currently supported in qmi\_wwan please refer to the [master branch of Linux git repository](https://github.com/torvalds/linux) (drivers/net/usb/qmi\_wwan.c).

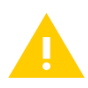

#### Composition 0x1201 of LE910Cx requires commit

*[14cf4a771b3098e431d2677e3533bdd962e478d8](https://github.com/torvalds/linux/commit/14cf4a771b3098e431d2677e3533bdd962e478d8)* for proper working: please see patch list in chapter [5.](#page-19-0)

If macro QMI\_QUIRK\_SET\_DTR is missing add the commit listed in paragraph [6.1.](#page-22-1)

If the kernel in use has commit *[833415a3e781a26fe480a34d45086bdb4fe1e4c0](https://github.com/torvalds/linux/commit/833415a3e781a26fe480a34d45086bdb4fe1e4c0#diff-271d6a0d30aa302a7c7d80cfb60707f3)*, it should be reverted as done in commit *[19445816996d1a89682c37685fe95959631d9f32](https://github.com/torvalds/linux/commit/19445816996d1a89682c37685fe95959631d9f32#diff-271d6a0d30aa302a7c7d80cfb60707f3)*.

LE910Cx, LM940, LM960 require also the commits listed in paragraph [6.2.](#page-22-2)

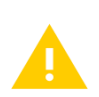

For proper data connection working composition 0x1040 of LM960 requires the rx urb size to be set >= 2048 bytes in qmi\_wwan **when QMAP should not be used** (meaning that multiple concurrent PDNs setup is not needed).

This can be done at runtime changing the MTU of the network interface to an allowed value > 2048 (should not be a multiple of the endpoint max packet size) before setting-up the data connection that has the side-effect of changing also the rx urb size, e.g.:

ip link set <network interface name> mtu 2500

Otherwise the qmi\_wwan driver should be modified by adding the following line dev- $>rx$  urb size = 2048; to function qmi\_wwan\_bind before returning in the successful case (the exact statement depends on the kernel version).

**Note that this change in the driver must not be done if QMAP should be used.**

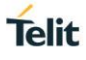

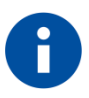

If support is needed for a composition not listed among the supported ones please contact customer support with your request.

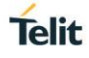

### <span id="page-15-0"></span>**3. USING THE MODEM**

#### <span id="page-15-1"></span>3.1. Using the serial ports

According to the driver in use, the following devices are created for serial ports:

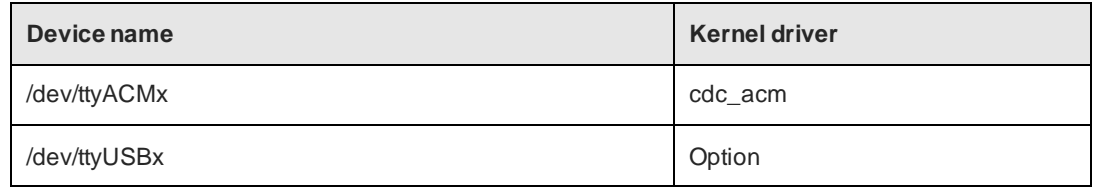

These are normal Linux character devices and support most of the features implemented by the tty layer.

For sending AT commands a terminal emulator like minicom can be used.

When writing code for using these devices please refer to the programming language API related to character devices. As an example, C applications can use the functions exported in the system header files fcntl.h and unistd.h. Please refer to the related man page for further details.

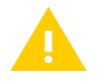

It is mandatory to have the DTR asserted for receiving an answer after having sent an AT command.

#### <span id="page-15-2"></span>3.1.1. Data connection through serial ports

For creating dial-up connections through serial ports the software pppd can be used. Please refer to [pppd official website](https://ppp.samba.org/) for further details and updated source code.

#### <span id="page-15-3"></span>3.2. Using the network adapter

If the USB composition in use presents a network adapter and the related driver is properly loaded, a network interface is created.

Shell command ifconfig or ip can be used for configuring the network interface or retrieving the network interface related details (please refer to the man page of the command for further details).

<span id="page-15-4"></span>3.2.1. Data connection through the network adapter

For establishing a data connection through the network interface refer to the instructions in the following table according to the driver in use:

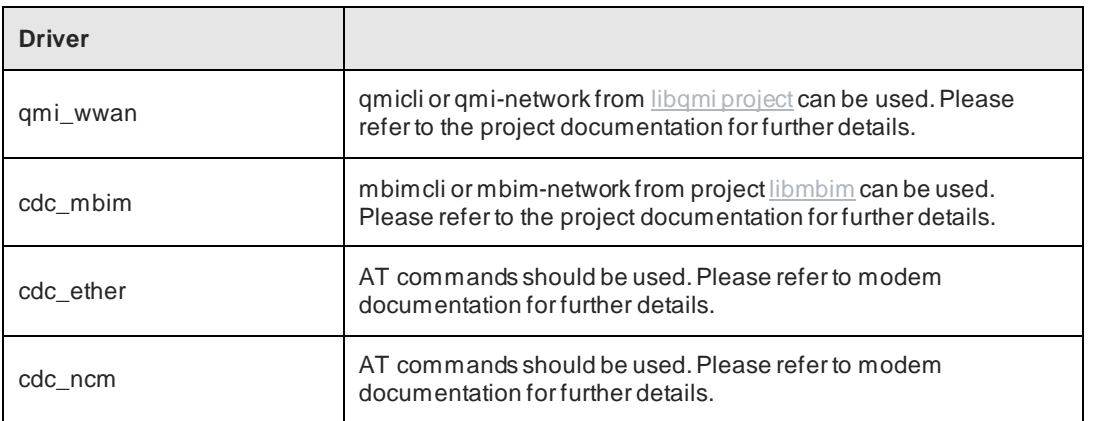

rndis\_host AT commands should be used. Please refer to modem documentation for further details.

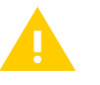

MBIM PID 0x1041 requires for proper working commit

*[7b8076ce8a00d553ae9d3b7eb5f0cc3e63cb16f1](https://github.com/torvalds/linux/commit/7b8076ce8a00d553ae9d3b7eb5f0cc3e63cb16f1)*: please see patch in chapter [5.](#page-19-0)

#### <span id="page-16-0"></span>3.3. Using the modem with ModemManager and NetworkManager

ModemManager is a DBus-activated daemon which controls mobile broadband (2G/3G/4G) devices and connections.

ModemManager provides a unified high level API for communicating with mobile broadband modems, regardless of the protocol used to communicate with the actual device (AT commands, MBIM, QMI).

For managing non AT-based modems ModemManager uses external libraries: freedesktop.org libqmi for QMI-based modems, libmbim for MBIM-based modems.

ModemManager can be used with freedesktop.org NetworkManager for easier network connections management.

NetworkManager is the standard Linux network configuration tool suite. It supports large range of networking setups, from desktop to server and mobile, integrating well with popular desktop environments and server configuration management tools.

NetworkManager provides a complete D-Bus API used to access the NetworkManager daemon. This interface can be used to query network state and the details of network interfaces like current IP addresses or DHCP options. The API can be also used for managing the connections (creation, activation, deactivation…).

NetworkManager uses freedesktop.org ModemManager for mobile broadband device support.

<span id="page-17-0"></span>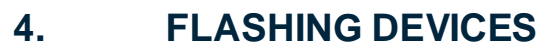

#### <span id="page-17-1"></span>4.1. Overview

The modems listed in the following table support firmware update through special flashing devices. These flashing devices should be bound to a specific driver according to the PID:

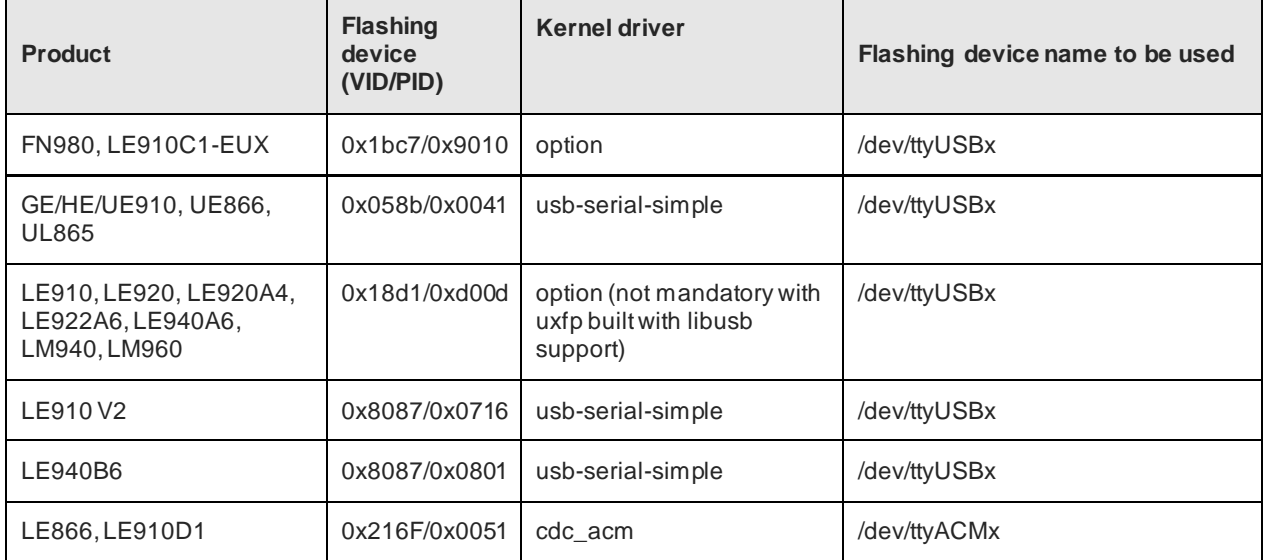

Flashing devices available in GE/HE/UE910, UE866, UL865, LE910 V2, LE940B6 and LE866 appear for a few seconds when the modem is turned on: if the flashing application is not running, the flashing device disconnects and the modem proceeds in normal operative mode.

#### <span id="page-17-2"></span>4.2. Flashing device: 0x18d1/0xd00d

For using flashing device 0x18d1/0xd00d with lxfp, it should be added to the Linux kernel option driver.

Retrieve your kernel sources and open source file drivers/usb/serial/option.c

Add to the struct usb\_device\_id option\_ids the following line:

```
{ USB_DEVICE(0x18d1, 0xd00d) }
```
For production systems it is suggested to modify option source code, in order to permanently link the flashing device to the driver.

For testing purposes support could be added at runtime; in a shell with root privileges type:

```
user@pc:~$ modprobe option
user@pc:~$ echo 18d1 d00d > /sys/bus/usb-serial/drivers/option1/new id
```
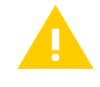

uxfp does not require driver binding when built with libusb support

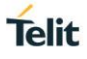

#### <span id="page-18-0"></span>4.3. Flashing device: 0x058b/0x0041

Even though the flashing device 0x058b/0x0041 presents as an ACM device, it should be driven by the kernel driver usb-serial-simple. Support for this device is available since kernel version 4.4 rc8.

For previous kernel versions commit *[f33a7f72e5fc033daccbb8d4753d7c5c41a4d67b](https://github.com/torvalds/linux/commit/f33a7f72e5fc033daccbb8d4753d7c5c41a4d67b)* and *[a0e80fbd56b4573de997c9a088a33abbc1121400](https://github.com/torvalds/linux/commit/a0e80fbd56b4573de997c9a088a33abbc1121400)* should be backported. Please see chapte[r 5](#page-19-0) for further details.

#### <span id="page-18-1"></span>4.4. Flashing device: 0x8087/0x0716

Support for flashing device 0x8087/0x0716 is available since kernel version 3.12 with driver usbserial-simple.

For previous kernel version commit *[1f9230713af17657f7ed503a12ddd739d0f48089](https://github.com/torvalds/linux/commit/1f9230713af17657f7ed503a12ddd739d0f48089)* should be backported.

Runtime support can be added with the following steps: with root privileges unload usbserial driver

```
user@pc:~$ rmmod usbserial
```
Load again usbserial with the following line:

user@pc:~\$ modprobe usbserial vendor=0x8087 product=0x0716

#### <span id="page-18-2"></span>4.5. Flashing device: 0x8087/0x0801

Support for flashing device 0x8087/0x0801 is available since kernel version 4.8-rc7 with driver usb-serial-simple.

For previous kernel version commit *[f190fd92458da3e869b4e2c6289e2c617490ae53](https://github.com/torvalds/linux/commit/f190fd92458da3e869b4e2c6289e2c617490ae53)* should be backported. Please see chapter [5](#page-19-0) for further details.

Runtime support can be added with the following steps: with root privileges unload usbserial driver

user@pc:~\$ rmmod usbserial

Load again usbserial with the following line:

```
user@pc:~$ modprobe usbserial vendor=0x8087 product=0x0801
```
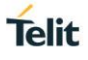

### <span id="page-19-0"></span>**5. TELIT KERNEL COMMITS**

Following the kernel commits related to the modems listed in the Applicability Table. Consider backporting them according to the PID in use if not available in your current kernel version.

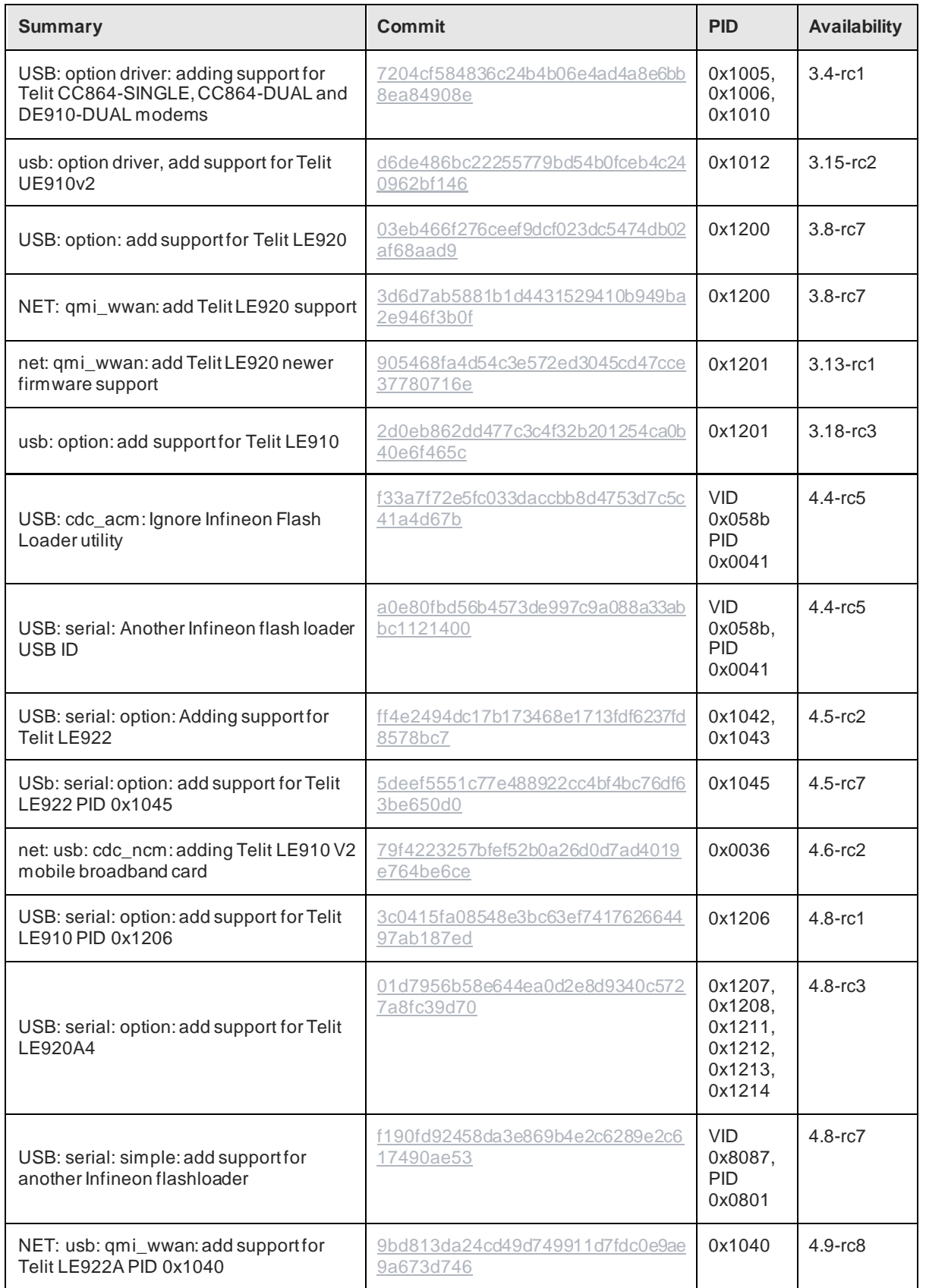

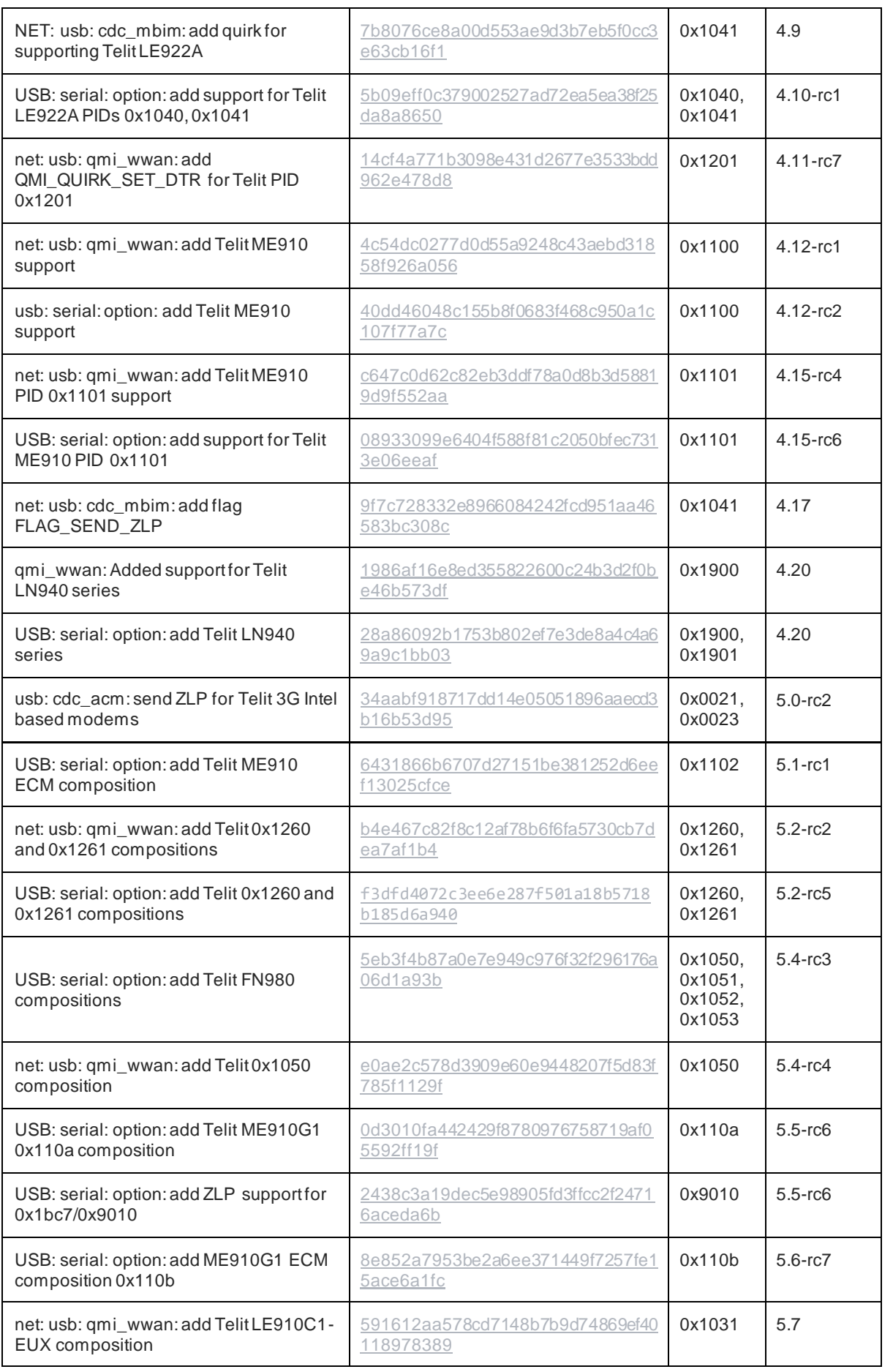

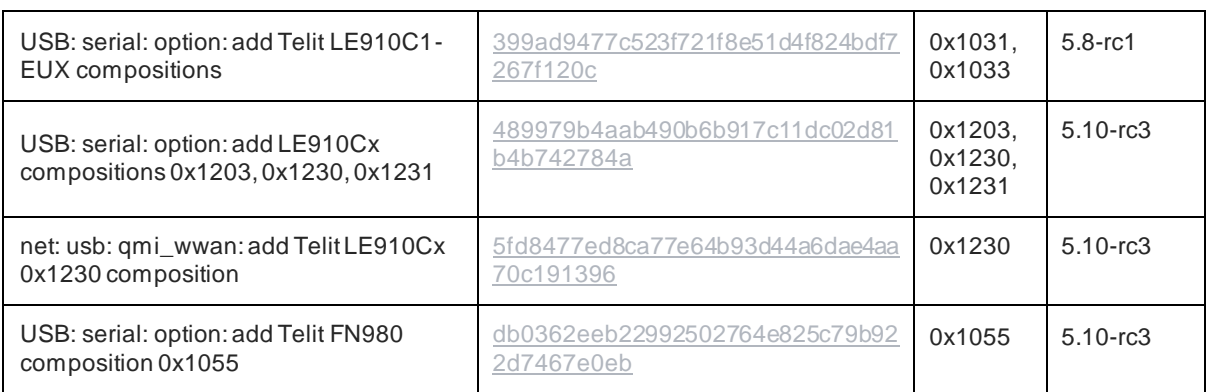

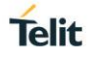

### <span id="page-22-0"></span>**6. ADDITIONAL KERNEL COMMITS**

#### <span id="page-22-1"></span>6.1. QUIRK DTR

QMI\_QUIRK\_SET\_DTR was introduced in kernel version 4.9-rc1, with the following commit:

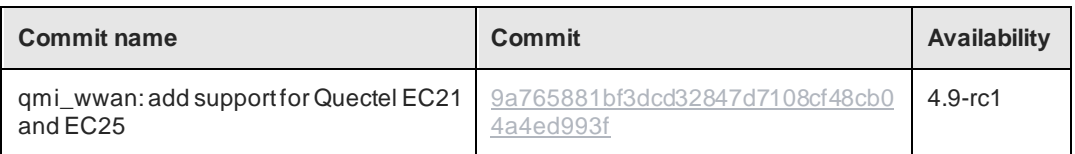

#### <span id="page-22-2"></span>6.2. RAW-IP support and general fixes for rmnet

The following commits are needed for having recent rmnet based modems to work properly:

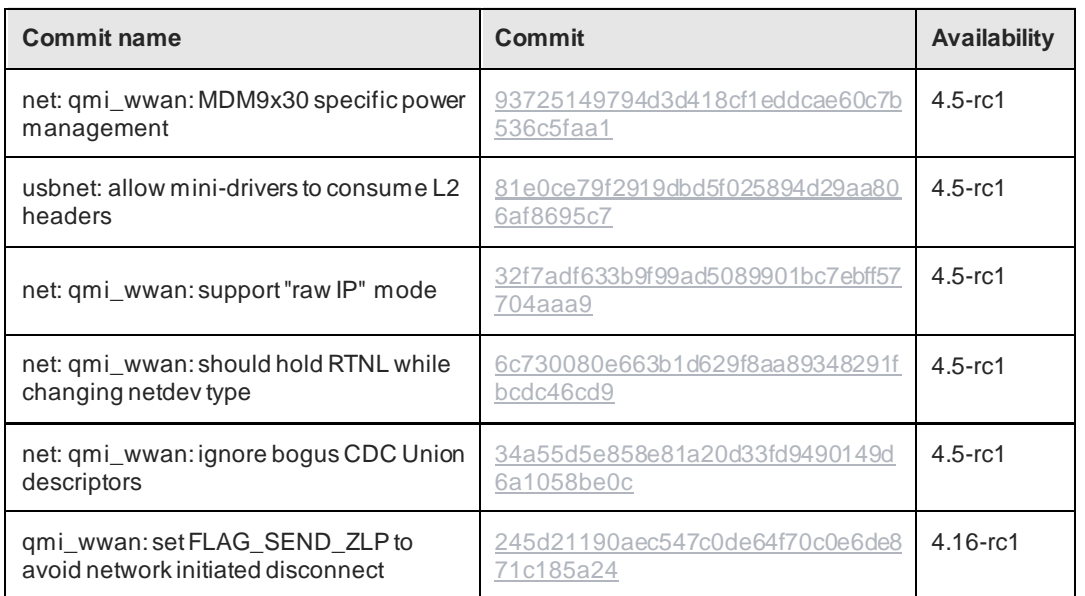

### <span id="page-23-0"></span>**7. GLOSSARY AND ACRONYMS**

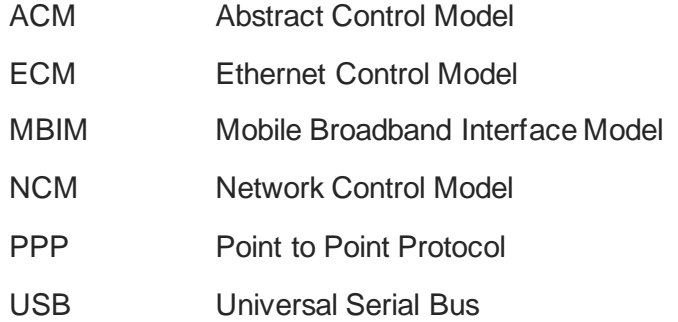

### <span id="page-24-0"></span>**8. DOCUMENT HISTORY**

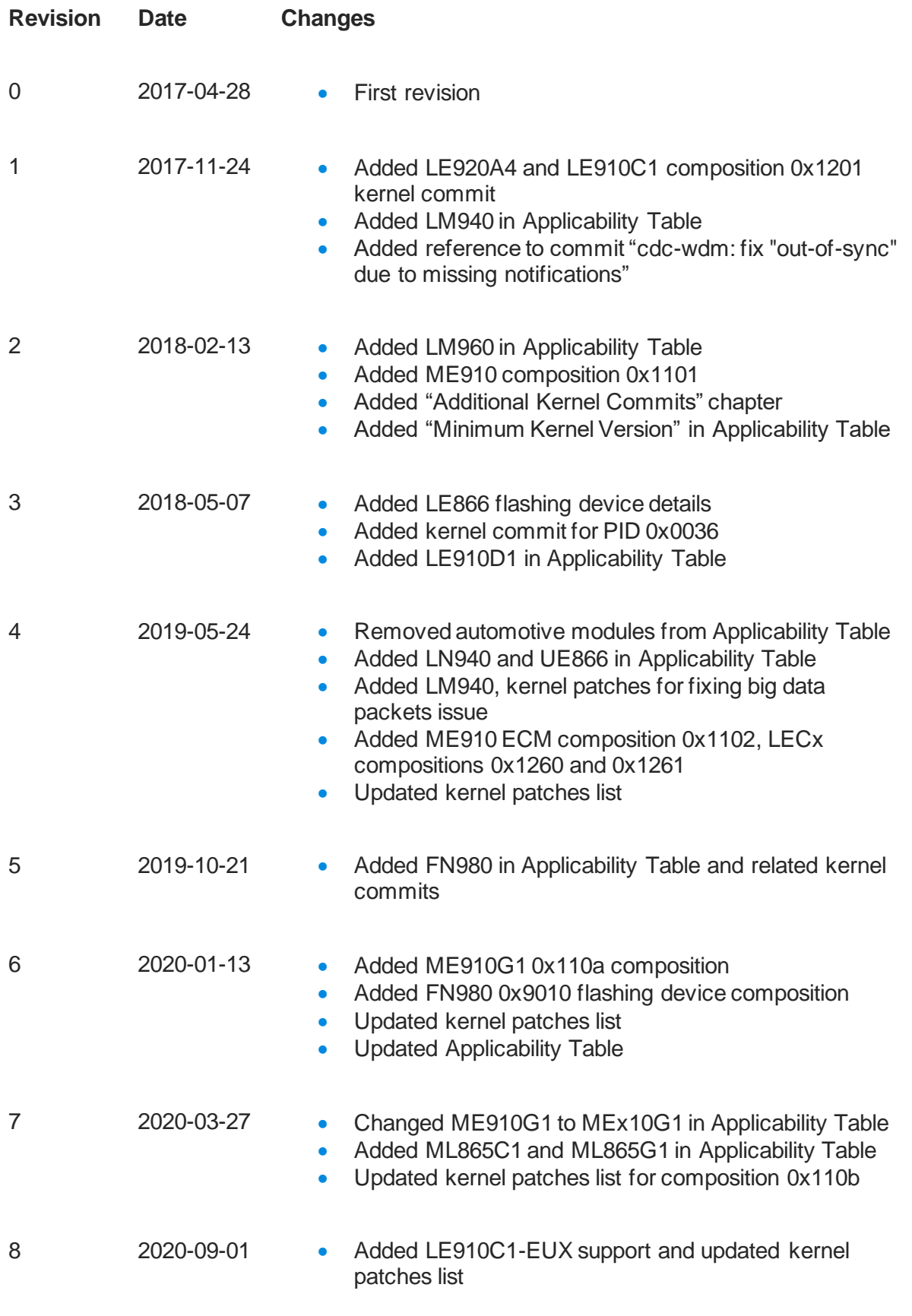

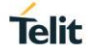

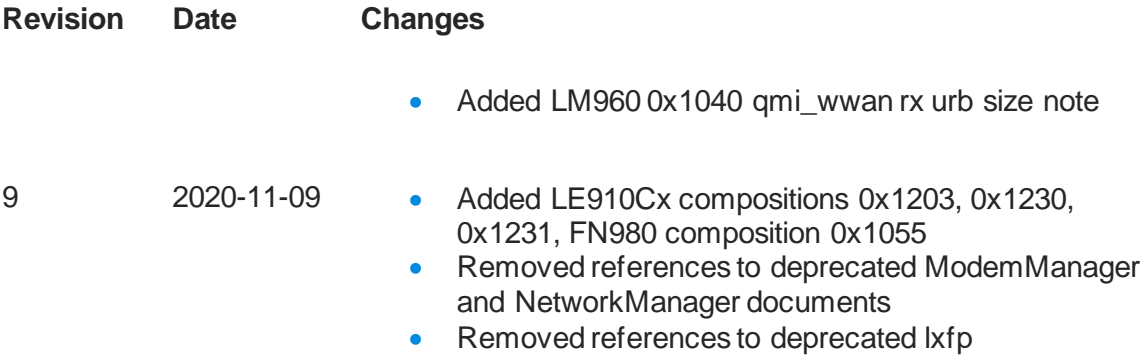

# **SUPPORT INQUIRIES**

Link to www.telit.com and contact our technical support team for any questions related to technical issues.

## www.telit.com

**Telit Communications S.p.A.** Via Stazione di Prosecco, 5/B I-34010 Sgonico (Trieste), Italy

**Telit IoT Platforms LLC** 5300 Broken Sound Blvd, Suite 150 Boca Raton, FL 33487, USA

Telit Wireless Solutions Inc. 3131 RDU Center Drive, Suite 135 Morrisville, NC 27560, USA

Telit Wireless Solutions Co., Ltd. 8th Fl., Shinyoung Securities Bld. 6, Gukjegeumyung-ro8-gil, Yeongdeungpo-gu Seoul, 150-884, Korea

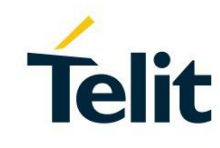

Telit Wireless Solutions Ltd. 10 Habarzel St. Tel Aviv 69710, Israel

**Telit Wireless Solutions** Technologia e Servicos Ltda Avenida Paulista, 1776, Room 10.C 01310-921 São Paulo, Brazil

Telit reserves all rights to this document and the information contained herein. Products, names, logos and designs described herein may in whole or in part be subject to intellectual property rights. The information contained herein is provided "as is". No warranty of any kind, either express or implied, is made in relation to<br>the accuracy, reliability, fitness for a particular please visit www.telit.com Copyright © 2016, Telit